### 9. Text & Documents

Visualizing and Searching Documents

Dr. Thorsten Büring, 20. Dezember 2007, Vorlesung Wintersemester 2007/08

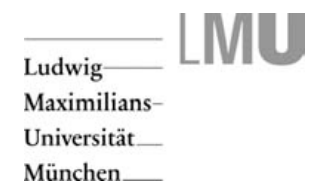

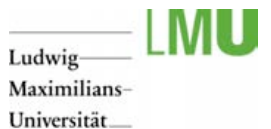

### **Outline**

- Characteristics of text data  $\equiv$
- $\equiv$ Detecting patterns
	- SeeSoft  $\equiv$
	- Arc diagrams  $\equiv$
	- Visualizing Plagiarism  $\equiv$

### Keyword search 三

- TextArc  $\equiv$
- Enhanced scrollbar  $\equiv$
- $\equiv$ **TileBars**
- $\equiv$ Cluster Maps
	- $\equiv$ Visualization for the document space
	- $\equiv$ WEBSOM
	- ThemeScapes  $\equiv$
- Cluster map vs keyword search $\equiv$

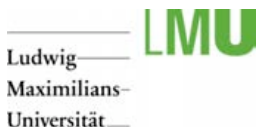

Text & Documents

- The main mean to store information  $\equiv$
- Huge existing resources: libraries, WWW  $\equiv$
- What to visualize?  $\equiv$
- Text is of nominal data type, but with many additional and interesting properties ≡
- Text structure  $\equiv$
- $=$ Meta data
	- Author  $\equiv$
	- Ξ Dates
	- Descriptions  $\equiv$
- Relations between documents (e.g. citation, similarity)  $\equiv$
- $\equiv$ Relevance of documents to a query
- Text statistics (e.g. frequency of different words)  $\equiv$
- Content / Semantics $\equiv$

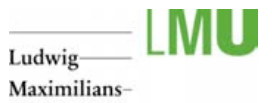

Universität\_ München

### **Outline**

- $\equiv$ Characteristics of text data
- Detecting patterns  $\equiv$ 
	- SeeSoft  $\equiv$
	- Arc diagrams  $\equiv$
	- Visualizing Plagiarism  $\equiv$

### Keyword search 三

- TextArc  $\equiv$
- Enhanced scrollbar  $\equiv$
- $\equiv$ **TileBars**
- $\equiv$ Cluster Maps
	- $\equiv$ Visualization for the document space
	- $\equiv$ WEBSOM
	- ThemeScapes  $\equiv$
- Cluster map vs keyword search $\equiv$

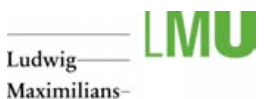

Universität **München** 

### **SeeSoft**

- Eick et al. 1993  $\equiv$
- Software visualization tool to display code line  $\equiv$ statistics (e.g. age, programmer, number of execution in recent test, etc.)
- Encoding a an
	- Each column represents a file  $\equiv$
	- Height of column: length of document  $\equiv$
	- Files exceeding the height of the screen are  $\equiv$ continued over to the next columns
	- Each row represents a line of code  $\equiv$
	- Width of row: length of line  $\equiv$
	- Ξ Color: age of the line (red: newest; blue: oldest)
- Scales up to 50,000 lines on a single screen  $\equiv$
- Example: 20 files with 9,365 lines of code  $\equiv$
- Reading windows controlled by virtual  $\equiv$ magnifying boxes

LMU Department of Media Informatics | www.medien.if i.lmu.de | thorsten.buering@ifi.lmu.de

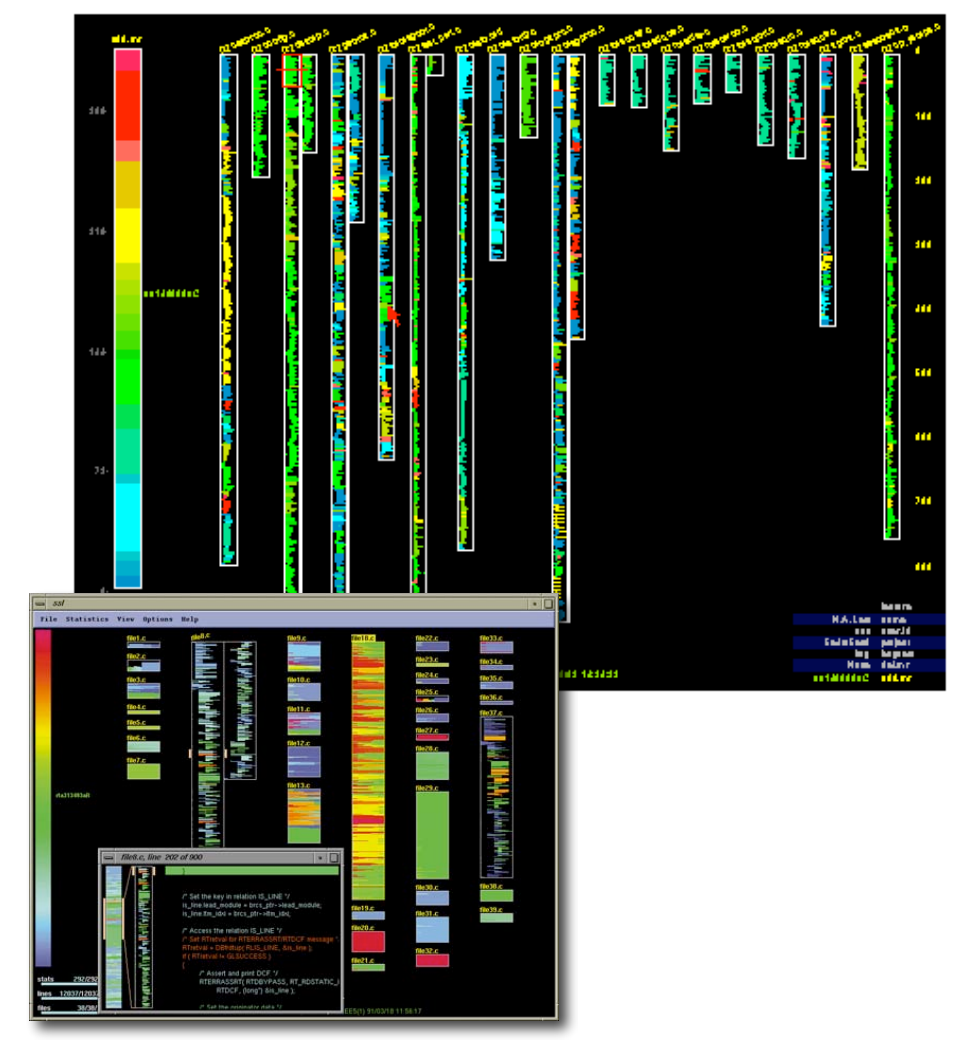

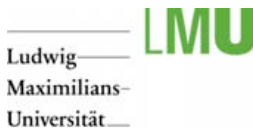

# Arc Diagrams

- Wattenberg 2002  $\equiv$
- Visualizes repetition in string data  $\equiv$
- Application domains: text, DNA sequences, music  $\equiv$
- $\equiv$  Approach: to avoid clutter, only visualize an essential subset of all possible pairs of matching substrings
- Display string on a single line ═
- $\equiv$  Connect the consecutive intervals by a semi-circular arc
	- Thickness of the arc: length of the matching substring Ξ
	- Height of the arc: proportional to the distance of substringsΞ

### 28746391479735648274639137

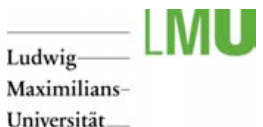

# Arc Diagrams

- $\equiv$  Apply translucency to not obscure matches
- $\equiv$  Still: for strings with a high frequency of small repeated substrings the visualization may cause clutter
- $\equiv$  Provide users with the ability to filter by minimum substring length to consider

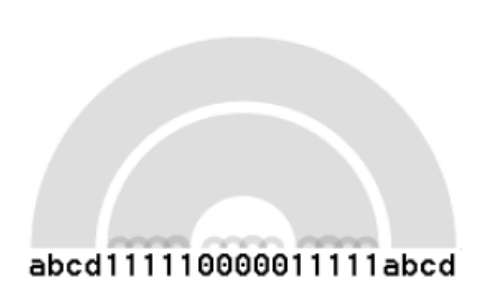

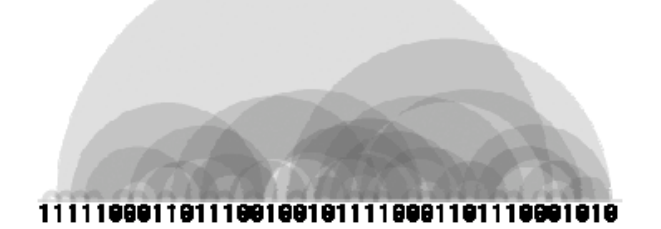

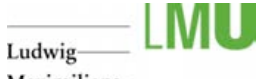

Maximilians-Universität\_ **München** 

# Arc Diagrams

- Comparison to a dotplot diagram  $\equiv$
- Recap Matrix diagram  $\equiv$ 
	- Correlation m atrix  $\equiv$
	- String of n symbols  $a_1$ ,  $a_2$ ,  $a_n$  is represented by an n<sup>\*</sup>n matrix E.
	- Pixel at coordinate (i, j) is black if  $a_i = a_i$  $\equiv$
	- Can handle very large datasets  $\equiv$
	- Shows both sm all and large-scale structures Ξ
- $\equiv$ Heavy clutter caused by small substrings with high frequency: n repetitions of a substring lead to  $n^2$  visual marks
- $\equiv$ Arc Diagrams mark only similar substrings, which are subsequent

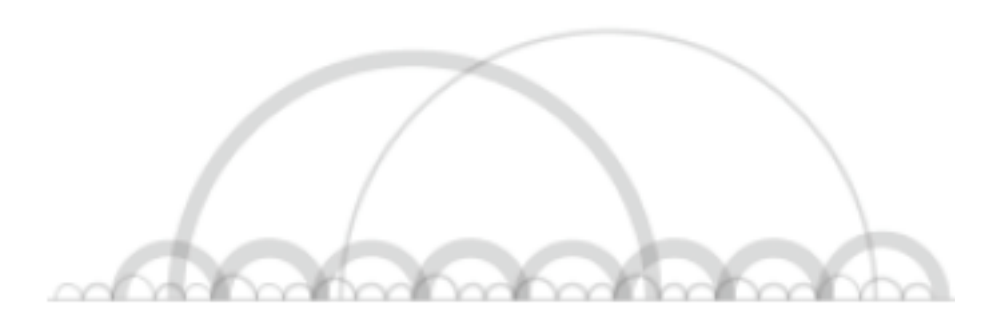

LMU Department of Media Informatics | www.medien.if i.lmu.de | thorsten.buering@ifi.lmu.de

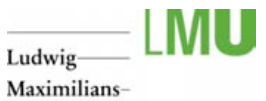

Universität München

# Arc Diagrams

- $\equiv$  Applied to music, Minuet in G Major, Bach
- $\equiv$  Shows classic pattern of a minuet: two main parts, each consisting of a long passage played twice
- $\equiv$  Parts are loosely related: bundle of thin arcs connecting the two main parts
- $\equiv$  Overlap of the two main arcs shows that the end of the first passage is the same as the beginning of the second passage

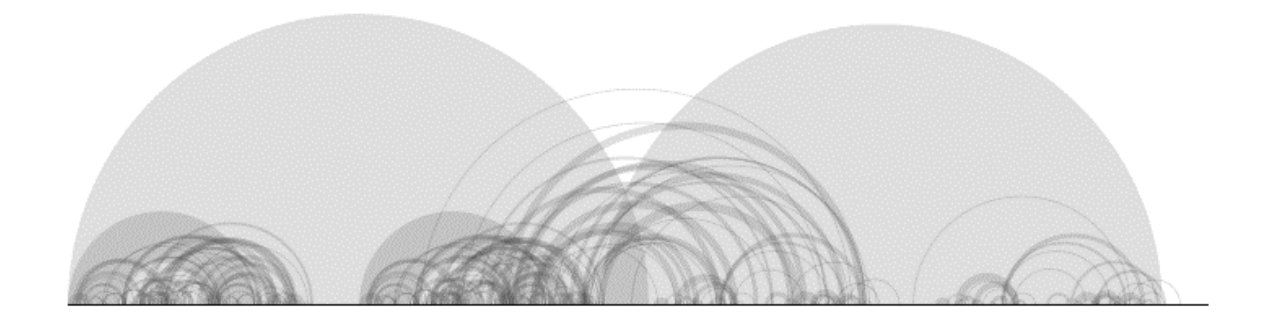

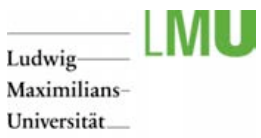

# Visualizing Plagiarism

- $\equiv$  Ribler & Abrams 2000
- $\equiv$  Problem: programming assignment in a class with large number of students
- High probability of plagiarism  $\equiv$
- ≡ Need to compare every document (code file) with every other document
- Visualization must support two steps  $\equiv$ 
	- 目 Highlight suspicious documents
	- $\equiv$ Allow for detailed examination of the similar passages - high level of similarity between documents may not be due to cheating (e.g. headers)

# Visualizing Plagiarism

- Categorical Patterngram  $\equiv$
- Visualize frequencies of sequences of characters  $\equiv$ present in more than one document
- Remove all non-printable characters in the document <u>and</u> collection
- Define length of character sequence to analyse (in the  $\equiv$ example: 4)
- Histogram-like approach  $\equiv$ 
	- X-axis: start character of sequence  $\equiv$
	- Y-axis: number of documents containing the sequence  $\equiv$
	- Doc at  $Y = 1$ : base document to compare against all other  $\equiv$ documents

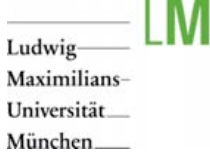

Toy0: This is a test.

Figure 1. Toy File 0

Toy1: Oh yes. This is a test too.

Figure 2. Toy File 1

Toy2: Toy2 has little in common with the other two. This is common.

### Figure 3. Toy File 2

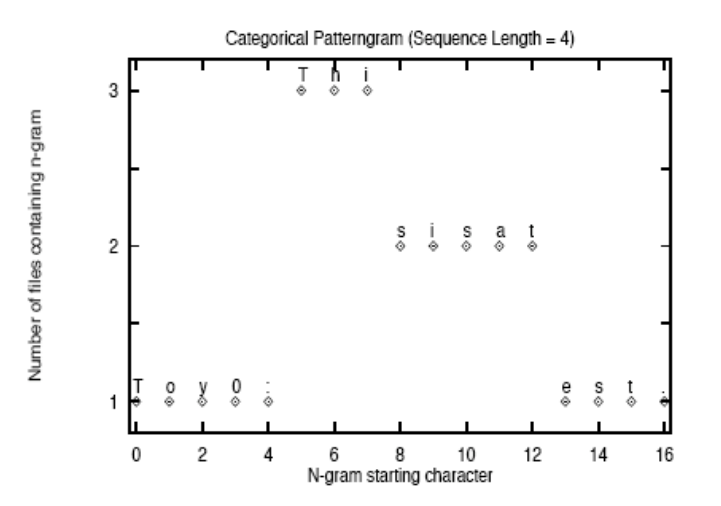

# Visualizing Plagiarism

- Composite Categorical Patterngram  $\equiv$
- $\equiv$ Visualizes which particular documents are similar
- Y-axis: each value corresponds to an individual  $\equiv$ document

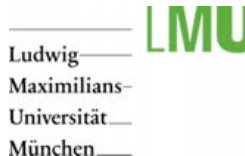

Toy0: This is a test.

Figure 1. Toy File 0

Toy1: Oh yes. This is a test too.

Figure 2. Toy File 1

Toy2: Toy2 has little in common with the other two. This is common.

### Figure 3. Toy File 2

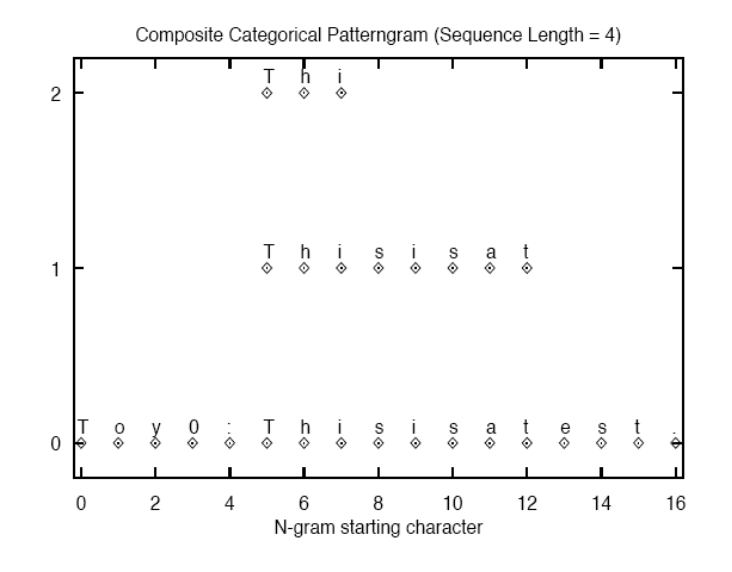

LMU Department of Media Informatics | www.medien.if i.lmu.de | thorsten.buering@if i.lmu.de

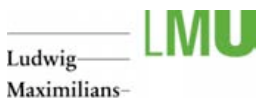

Universität **München** 

### Visualizing Plagiarism

- Case study  $\equiv$
- Students were asked to extend a sample  $\equiv$ program of about 30 lines of code
- $\equiv$ Average completed program was about 150 lines
- Submission via email  $\equiv$
- $\equiv$ Graphic shows categorical patterngram for a single submission
	- $\equiv$ Sequence length = 10
	- Lines not text due to high density  $\equiv$
	- Rather confusing color coding Ξ
- Color coding (not very reasonable)  $\equiv$ 
	- Green: frequency  $\geq 10$  $\equiv$
	- $\equiv$ Red: frequency < 10
	- Blue: base document Ξ
- Plagiarism or not?≡

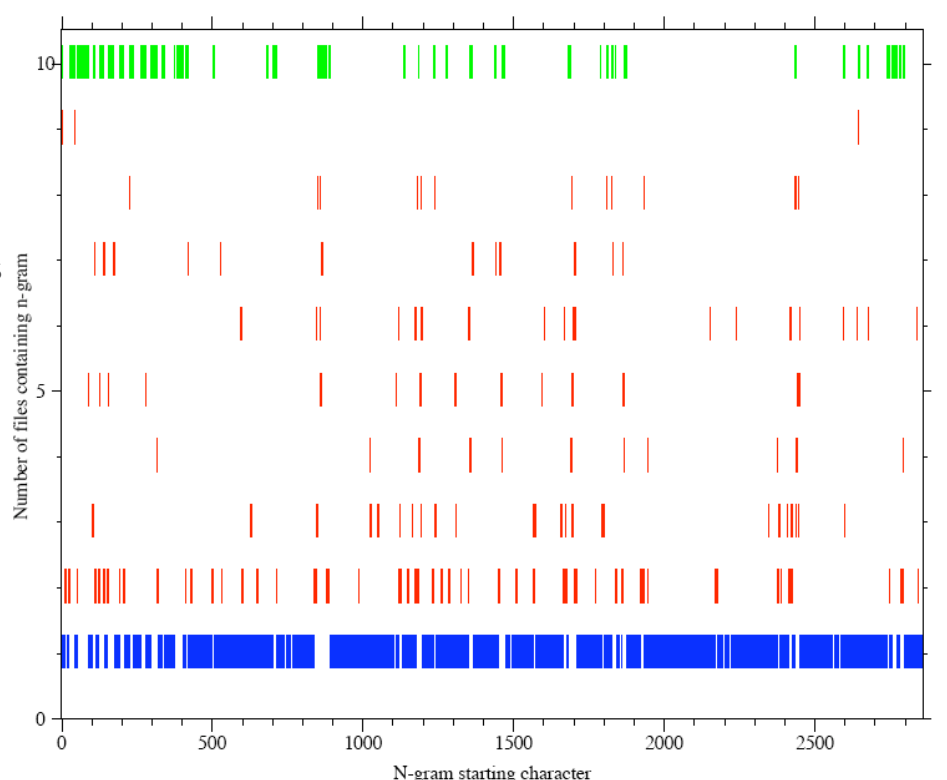

Submission number 23 (k=10)

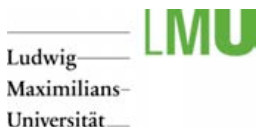

### Visualizing Plagiarism

- $\equiv$ What to look out for?
	- Sequences that occur frequently are not of  $\equiv$ interest - all points with  $y \ge 10$  are plotted as  $y = 10$
	- Suspicious: accumulation of points with low  $\equiv$ frequencies
- $\equiv$ Analysis
- Majority of points are plotted at  $Y = 1$ ≡
- Hence most 10-char sequences are unique to  $\equiv$ the base document
- Number of points plotted at  $Y = 2$ , but  $\equiv$ evenly distributed

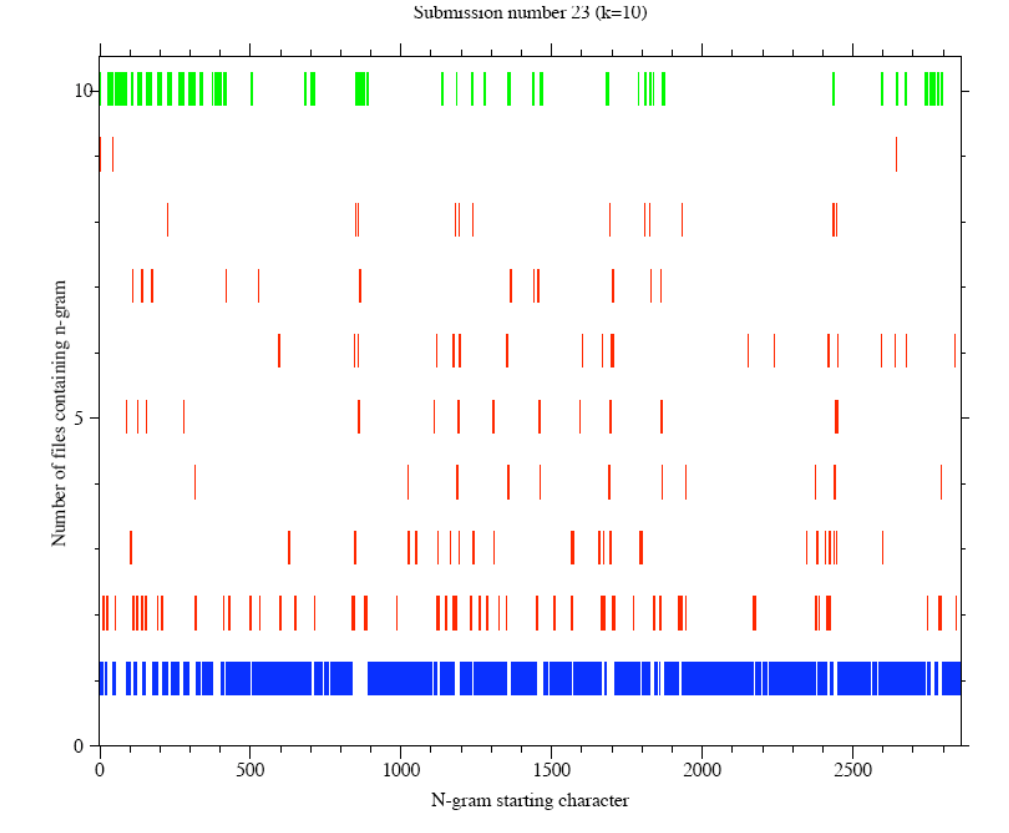

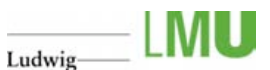

**Maximilians-**Universität **München** 

# Visualizing Plagiarism

- Composite Categorical Patterngram for the  $\equiv$ submission
- Solid line represents the base document  $\equiv$ (submission number 23)
- Large number of points plotted in the range of  $x_{\frac{1}{2}}$  $\equiv$ File num = [0; 500]: email message header
- Other frequent sequences due to the sample  $\equiv$ program
- Pattern typical for independent work $\equiv$

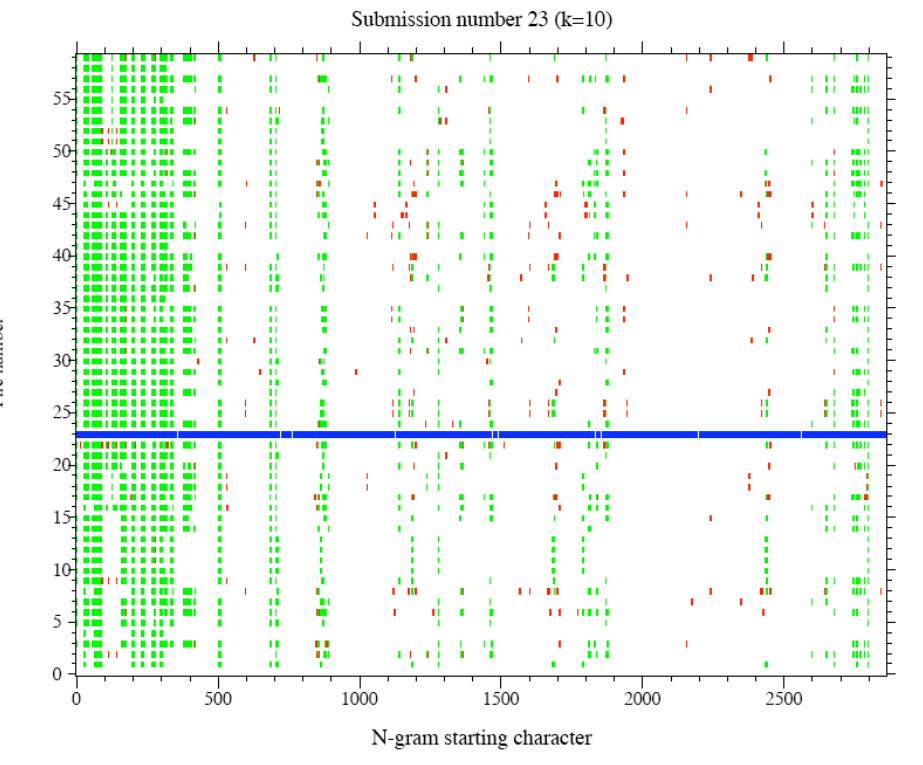

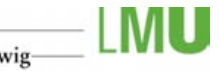

Ludwig Maximilians-Universität\_ **München** 

# Visualizing Plagiarism

Example of patterngrams indicating extensive plagiarism $\equiv$ 

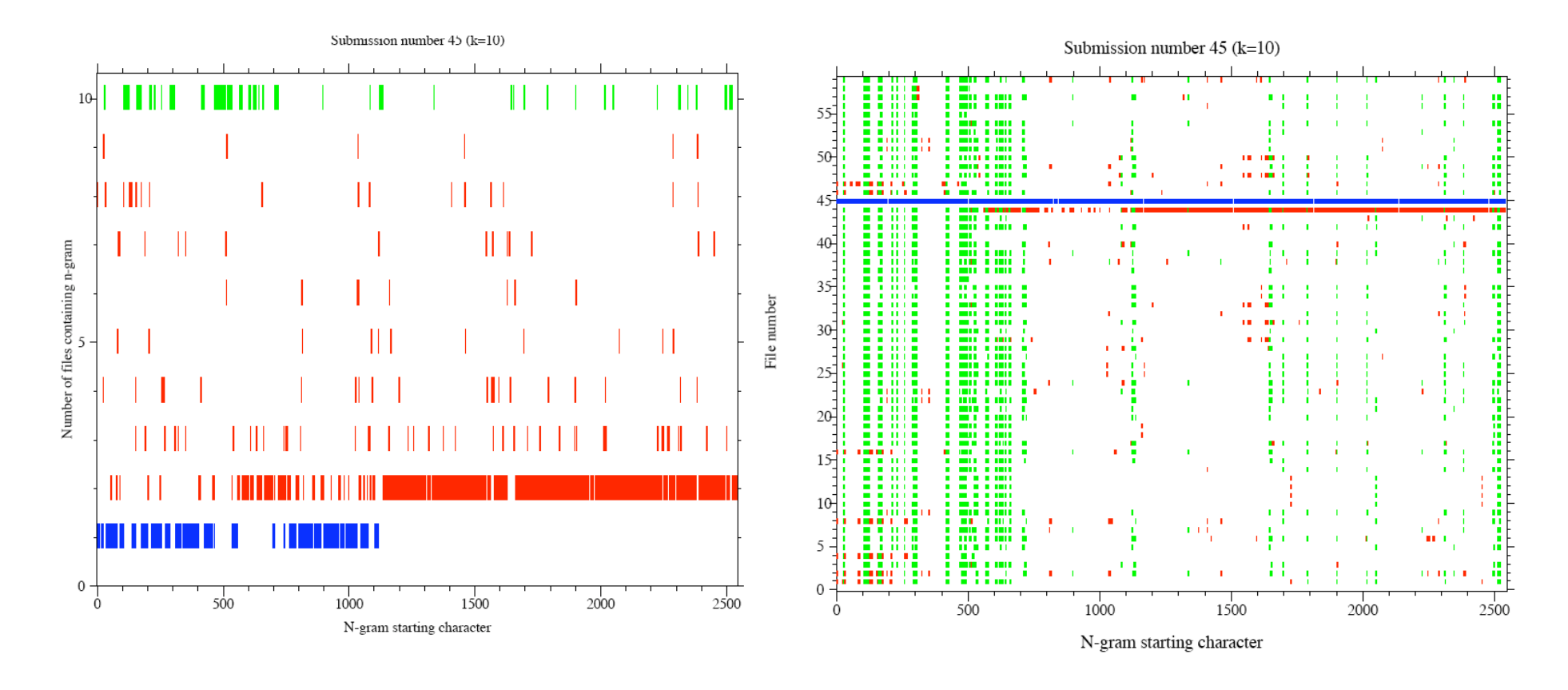

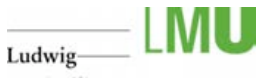

Maximilians-Universität\_ München\_\_\_\_

# Visualizing Plagiarism

Patterngram of more subtle plagiarism $\equiv$ 

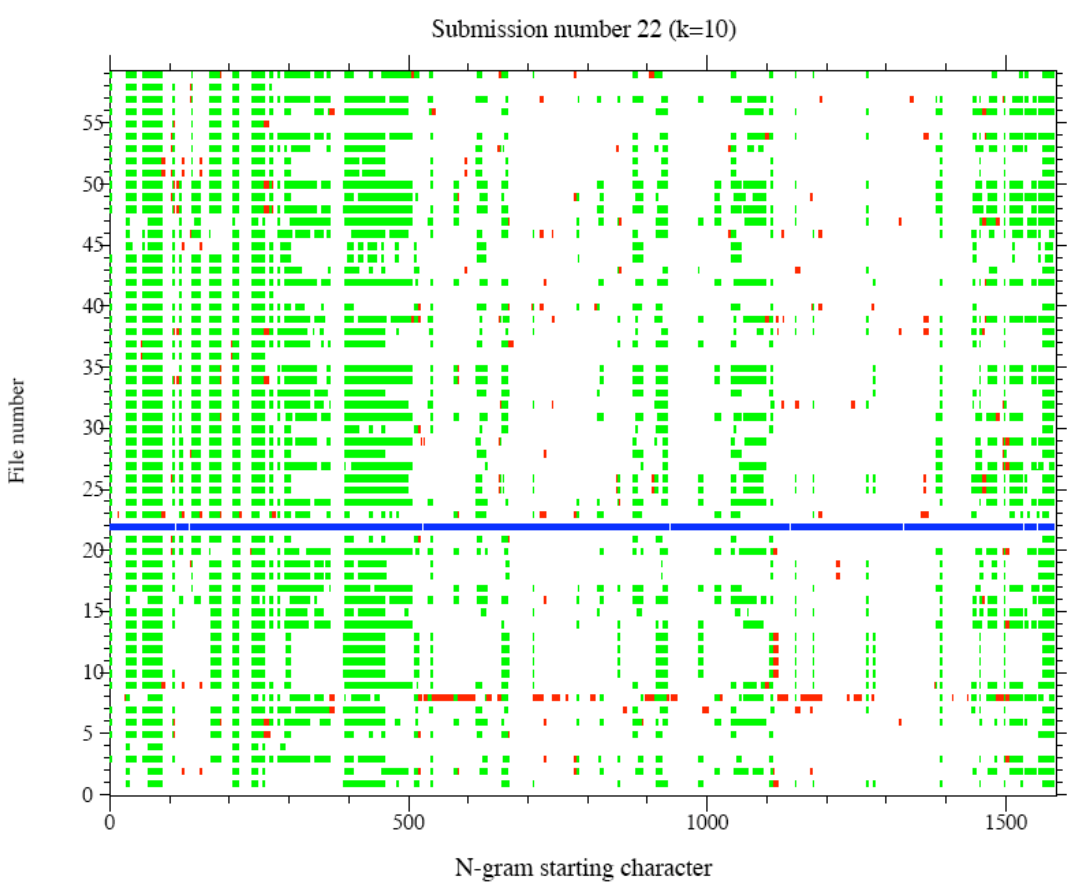

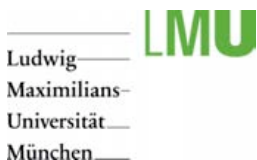

Slide 18 / 37

# Visualizing Plagiarism

- $\equiv$ What may a student do to mask plagiarized code
- $\equiv$  Change variable names
- Minimize masking effect by replacing all alphanumeric strings in all documents into  $\equiv$ single characters
- $\equiv$  Two documents with the same code but different variable names will produce identical patterngrams

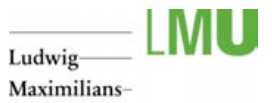

Universität\_ München

### **Outline**

- $\equiv$ Characteristics of text data
- $\equiv$ Detecting patterns
	- SeeSoft  $\equiv$
	- Arc diagrams  $\equiv$
	- Visualizing Plagiarism  $\equiv$
- $\equiv$ Keyword search
	- TextArc  $\equiv$
	- Enhanced scrollbar  $\equiv$
	- $\equiv$ **TileBars**
- $\equiv$ Cluster Maps
	- $\equiv$ Visualization for the document space
	- $\equiv$ WEBSOM
	- ThemeScapes  $\equiv$
- Cluster map vs keyword search $\equiv$

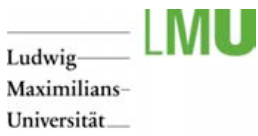

### **TextArc**

- http://www.textarc.org/ demo  $\equiv$
- Represents the entire text as 1 pixel lines in an  $\equiv$ outer circle
- Text is revealed via mouse-over  $=$
- Words are repeated in inner circle at a readable size  $\equiv$
- Position of the words depend on where the word  $\equiv$ appears in the document
- $\equiv$  Words that appear throughout the novel will be drawn to the center
- Frequent words stand out  $\equiv$
- Example visualizes the novel "Alice in Wonderland"  $\equiv$
- Various visualization features  $\equiv$ 
	- Association of words  $\equiv$
	- Word frequency  $\equiv$
	- Reading order of words (animated)Ξ

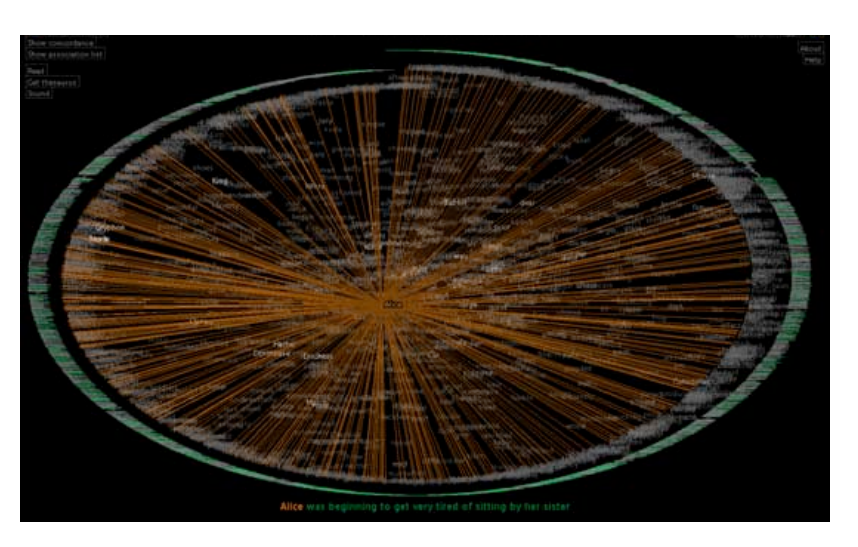

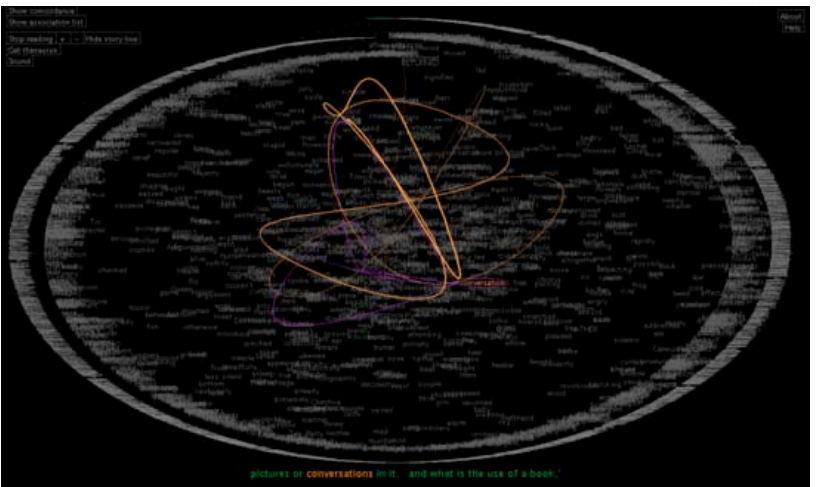

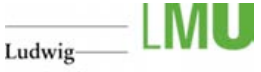

Maximilians-Universität **München** 

# Search Terms on a Scrollbar

### $\equiv$  Byrd 1999

- $\equiv$  Searching of keywords in a single document
- $\equiv$  Color coding to map each occurrence of a keyword in the document as a small colored icon in the scrollbar
- $\equiv$  Provides an overview of the entire document, not only of the portion currently visible
- $\equiv$  Users can directly jump to keyword occurences by moving the slider thumb

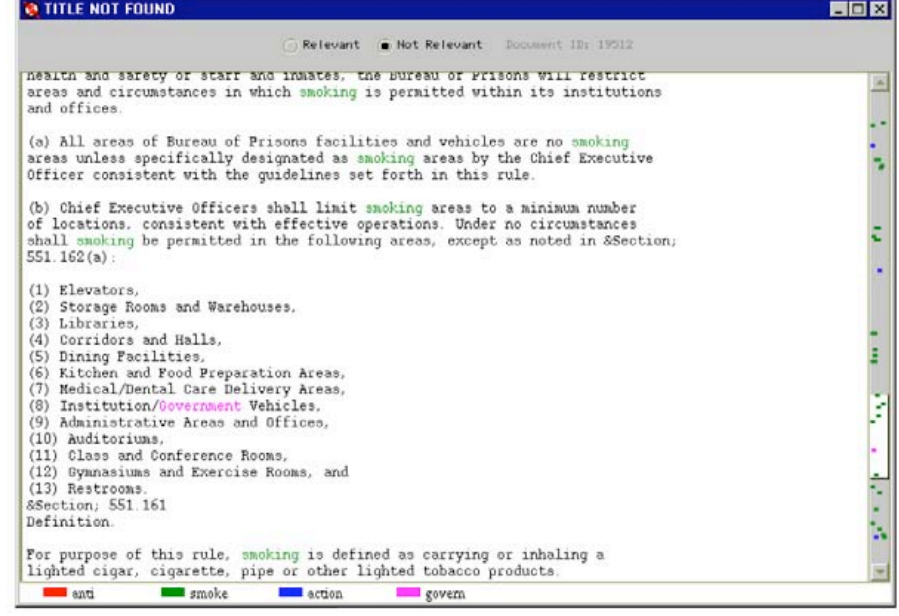

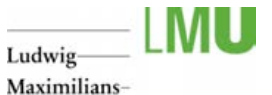

Universität München

### **TileBars**

### $\equiv$  Hearst 1995

- $\equiv$  Problem with document ranking of common search engines?
- $\equiv$  Ranking approach is opaque:
	- What role did the query terms played in the ranking Ξ process
	- What is the relationship between the query terms in 目 the document
- $\equiv$  TileBars attempts to le the users make informed decisions about which documents and passages to view

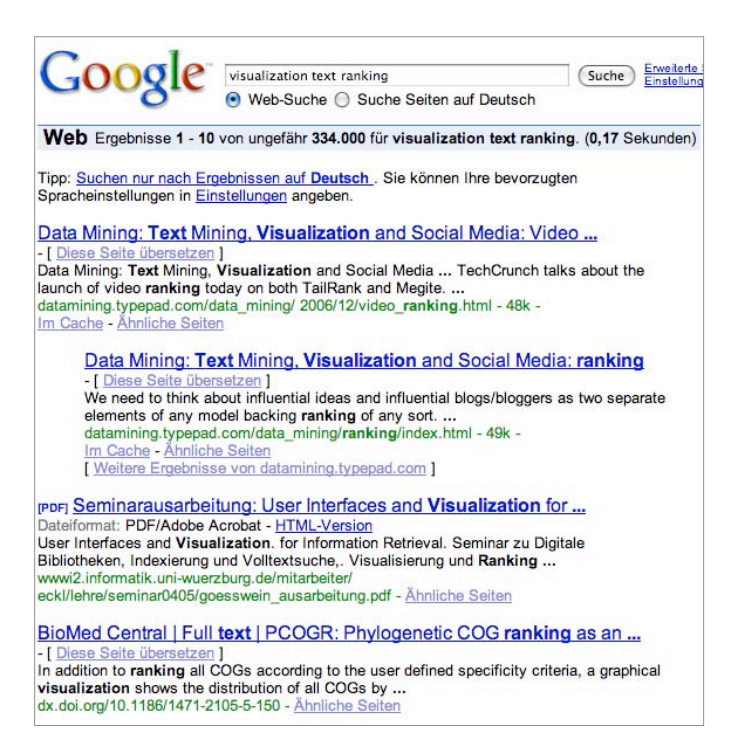

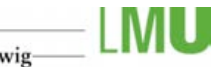

Ludwig Maximilians-Universität München

### **TileBars**

- Users provide sets of query terms  $\equiv$ 
	- OR within a set  $\equiv$
	- $\equiv$ AND between sets
- Documents are partitioned into adjacent, non-overlapping  $\equiv$ multi-paragraph segments
- Each document of the result set is represented by a  $=$ rectangle - width indicates relative length of the document
- Stacked squares correspond to text segments ≡
- Each row of the stack corresponds to a set of query terms  $\equiv$
- Darkness of the square indicates the frequency of terms ≡ from the corresponding term set - (Why is this a reasonable color mapping?)
- Title + initial words appear next to each document ≡
- Users can click on segments to retrieve the  $\equiv$ corresponding text

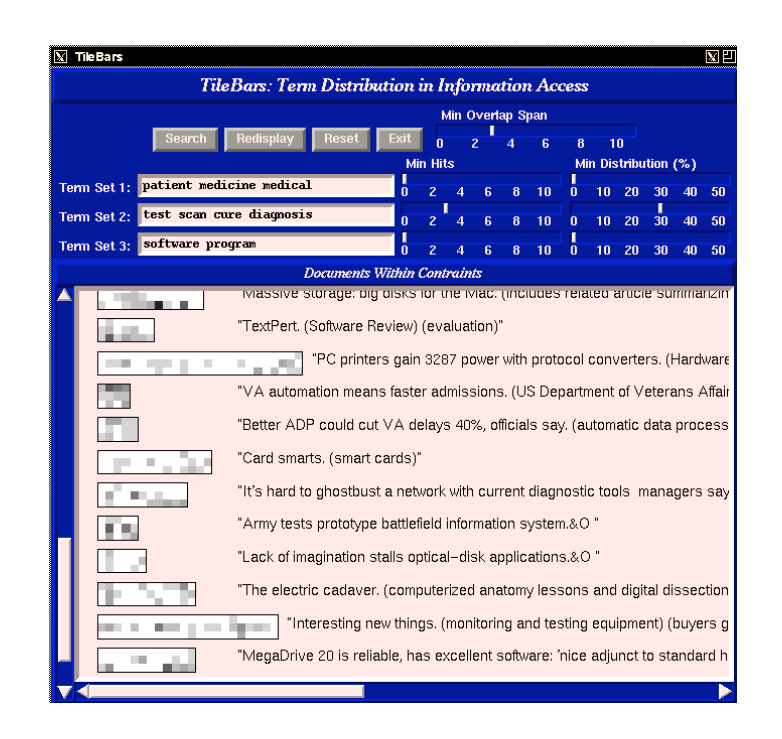

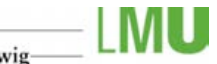

Ludwig Maximilians-Universität **München** 

### **TileBars**

### Analysis hints  $\equiv$

- Overall darkness indicates that all term sets are  $\equiv$ discussed in detail throughout the document
- When terms are discussed simultaneously the tiles  $\equiv$ blend together causing an easy to spot block
- Scattered term set occurrence show large areas of  $\equiv$ white space
- $\equiv$ Helps to distinguish between passing remarks and prominent topic terms
- $\equiv$  Users may also set distribution constraints to refine the query
	- Minimum number of hits per term set ≣
	- $\equiv$ Minimum distribution (percentage of tiles containing at least one hit)
	- Minimum adjacent overlap span $\equiv$

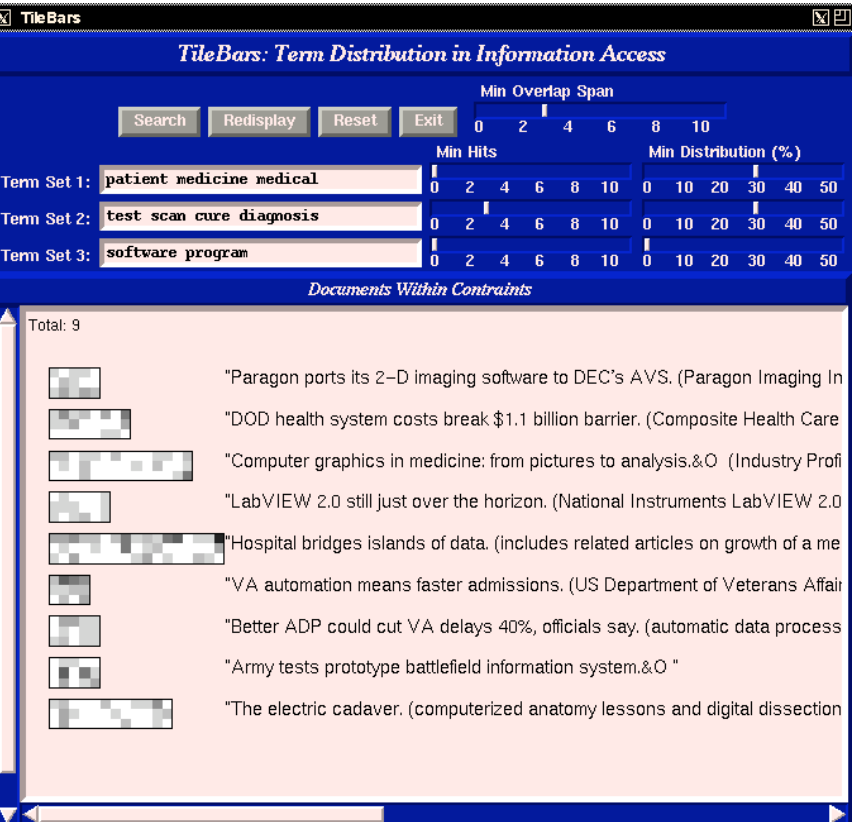

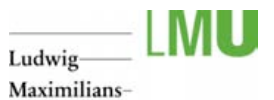

Universität\_ München

**Outline** 

- $\equiv$ Characteristics of text data
- $\equiv$ Detecting patterns
	- SeeSoft  $\equiv$
	- Arc diagrams  $\equiv$
	- Visualizing Plagiarism  $\equiv$
- Keyword search 三
	- TextArc  $\equiv$
	- Enhanced scrollbar  $\equiv$
	- $\equiv$ **TileBars**
- $\equiv$ Cluster Maps
	- $\equiv$ Visualization for the document space
	- $\equiv$ WEBSOM
	- ThemeScapes  $\equiv$
- Cluster map vs keyword search $\equiv$

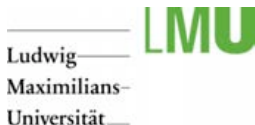

### Cluster Maps

- $\equiv$  Downscaling of n-dimensional document space to 2D
- Map of a document collection ═
- $\equiv$ Similar documents are placed close to each other
- Dissimilar documents are placed farer apart from each other  $\equiv$
- Provide thematic overview for exploration (same concept as product ≡ arrangements in a store)
- $\equiv$  How to Vector space model and map construction
	- Create inverted index of document collection  $\equiv$
	- Exclude stop words and the most frequent words ("and" may not be a good Ξ discriminator of content)
	- Matrix of indexing words versus documents gives you document vectors  $\equiv$
	- A document vector reflects the frequency of index words occurring in the documentΞ

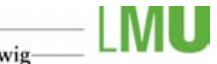

## Cluster Maps

- $\equiv$  How to Vector space model and map construction (continued)
	- 目 Compute similarity between pairs of documents (e.g. dot product of vectors)
	- Layout documents in 1D/2D/3D Ξ
- $\equiv$ Common approaches
	- $\equiv$ Spring model of graph layout
	- Multi-dimensional scaling 目
	- Clustering (e.g. hierarchical) Ξ
	- Self-organizing maps (SOM aka Kohonen  $\equiv$ map)

### Document vectors

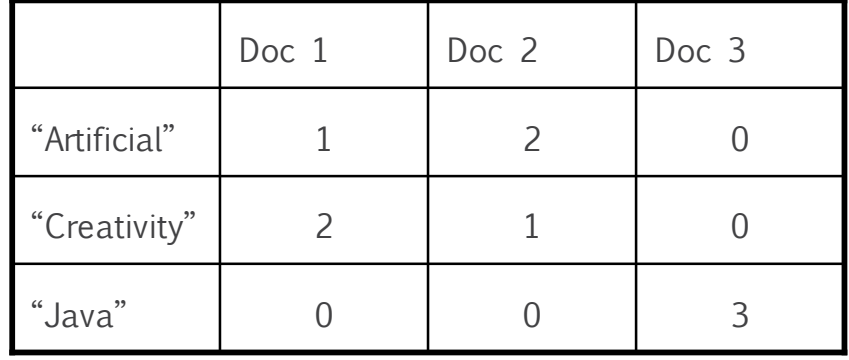

### Similarity Matrix

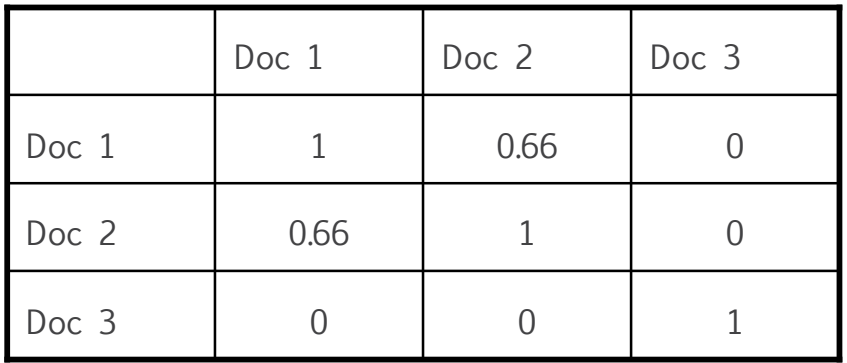

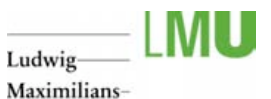

Universität **München** 

## **SOM**

- $\equiv$  Unsupervised learning algorithm
- $\equiv$  SOM map is formed from a regular grid of neurons (nodes)
- Each node has  $\equiv$ 
	- An x y coordinate in the grid  $\equiv$
	- A weight vector of the same dimensionality as the input vectors 目
- $\equiv$ Input vectors
	- Used to *train* the map 目
	- Ξ Represent collection of objects
- $\equiv$  In case of visualizing text, input vectors are usually equal
	- to document vectors

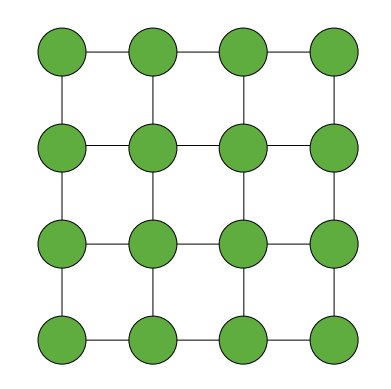

Network of 4x4 nodes

### Ludwig

Maximilians-Universität München

# SOM - Algorithm

- $\equiv$  1. Start with assigning small random weights to the nodes of the grid
- $\equiv$  2. Chose a vector at random from the set of input vectors and present it to the grid
- $\equiv$  3. For each node: calculate the Euclidean distance between each node's weight vector and the current input vector - the closest node is called the Best Matching Unit (BMU)
- $\equiv$  4. Calculate the radius of the BMU (radius diminishes with each time-step)
- $\equiv$  5. For each node within the radius of the BMU: adjust the weights to make them more similar to the input vector - the closer a node is to the BMU, the more its weights get altered
- 6. Repeat step 2 for N iterations  $=$
- When training is completed each document is assigned to its BMU $\equiv$

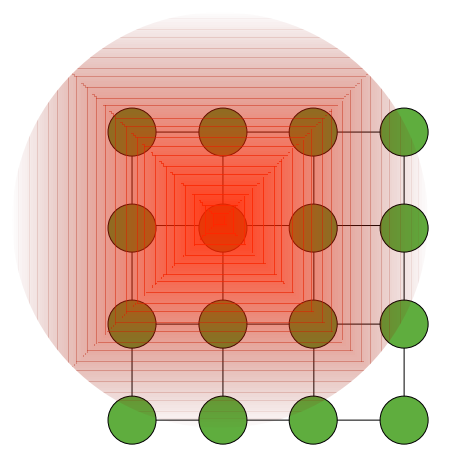

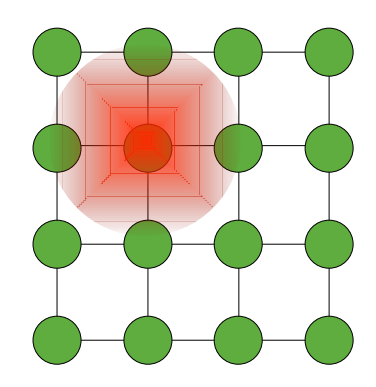

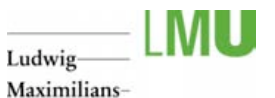

Universität **München** 

# Cluster Maps

### $\equiv$ Lin 1992

- Personal collection of 660 research documents  $\equiv$
- 2500 learning iterations  $\equiv$
- $\equiv$ Labeled word show most frequent title words
- Size maps to frequencies of occurrence of the words  $\equiv$
- Neighboring relationships of areas indicate  $\equiv$ frequencies of the co-occurrence of words

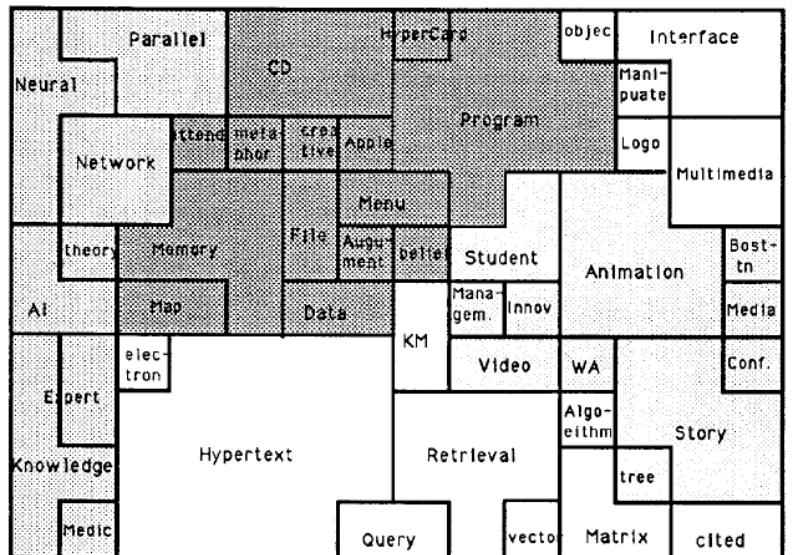

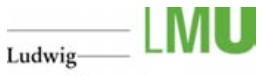

Maximilians-Universität **München** 

# Cluster Maps

 $\equiv$  Research interest changing over time

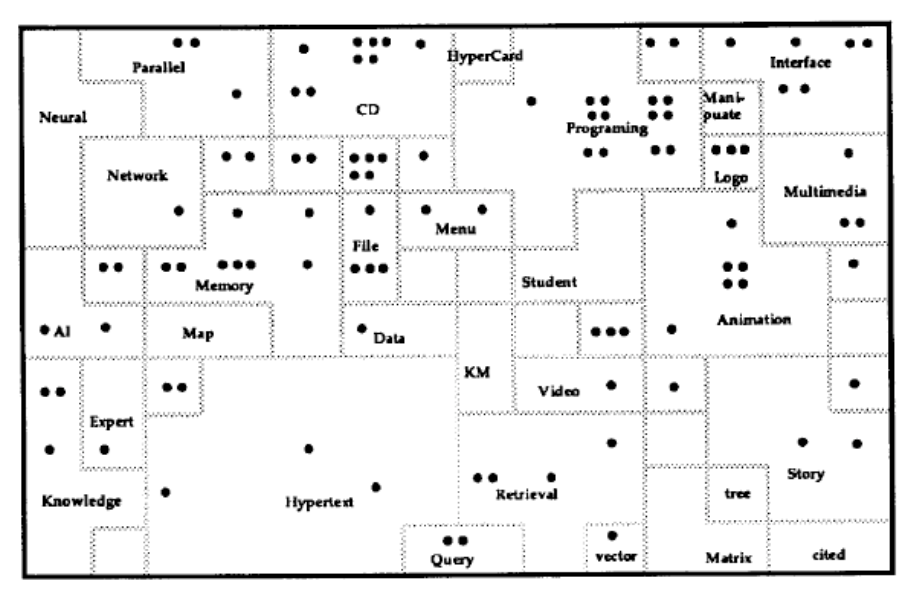

(a) Distribution of the first 100 documents in the personal collection

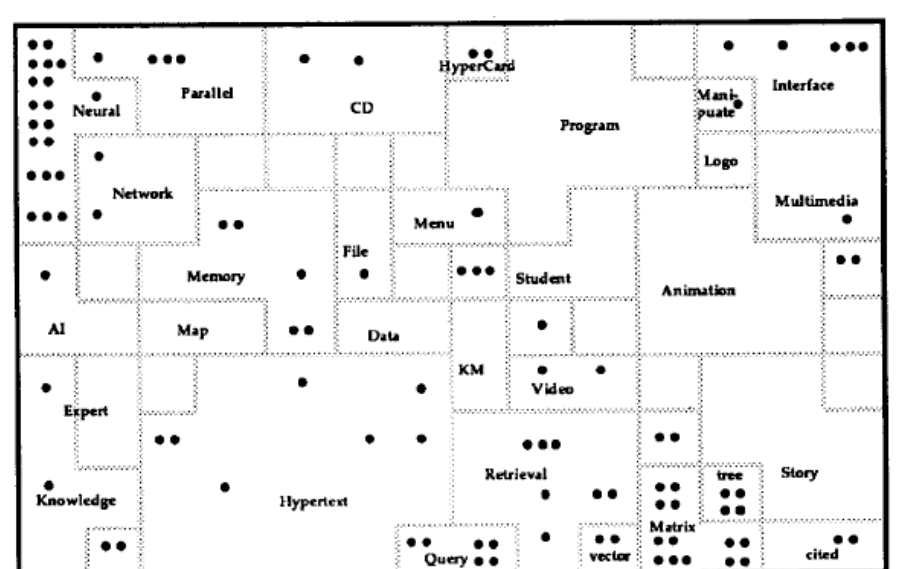

(b) Distribution of the latest 100 documents in the personal collection

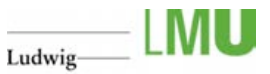

Maximilians-Universität **München** 

### WEBSOM

- $\equiv$  http://websom.hut.fi/websom/
- $\equiv$  SOM of Finnish news bulletins for exploring and retrieving documents
- $\equiv$  Labels show the topics of areas in the SOM
- $\equiv$  Coloring encodes density light areas contain more documents
- $\equiv$  Navigation via zooming and panning
- Documents can be retrieved on the lowest level of  $\equiv$ the visualization
- $\equiv$  Demo

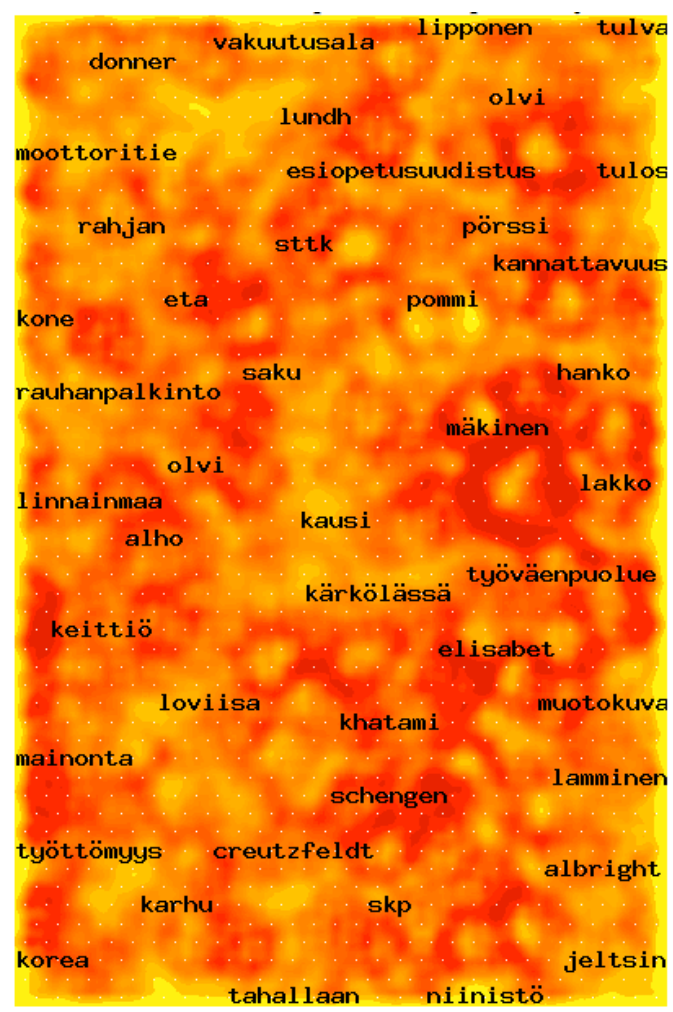

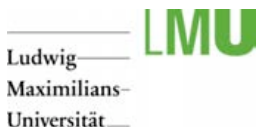

### **ThemeScapes**

- Wise et al. 1995  $\equiv$
- Map document density to third dimension  $\equiv$
- News article visualized as an abstract 3D landscape  $\equiv$
- Mountains represent frequent themes in the document corpus (height proportional to number of  $\equiv$ documents relating to the theme)
- Spatial characteristics of the map should map to interconnections of themes ≡

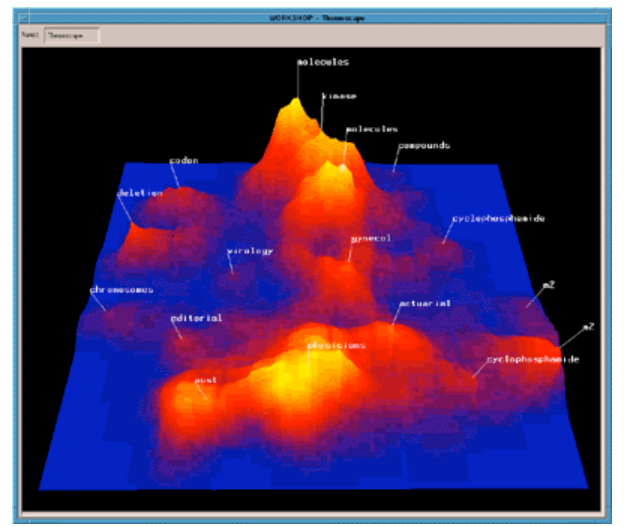

http://nd.loopback.org/hyperd/zb/spire/spire.html http://infoviz.pnl.gov/technologies.html

LMU Department of Media Informatics | www.medien.if i.lmu.de | thorsten.buering@ifi.lmu.de

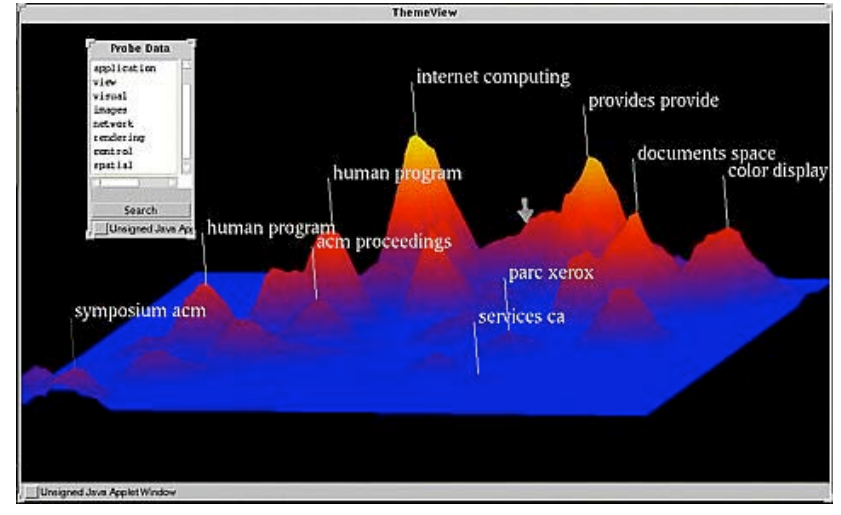

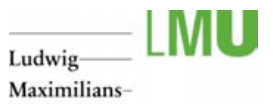

Universität\_ München

### **Outline**

- $\equiv$ Characteristics of text data
- $\equiv$ Detecting patterns
	- SeeSoft  $\equiv$
	- Arc diagrams  $\equiv$
	- Visualizing Plagiarism  $\equiv$
- Keyword search 三
	- TextArc  $\equiv$
	- Enhanced scrollbar  $\equiv$
	- $\equiv$ **TileBars**
- $\equiv$ Cluster Maps
	- $\equiv$ Visualization for the document space
	- $\equiv$ WEBSOM
	- ThemeScapes  $\equiv$
- Cluster map vs keyword search $\equiv$

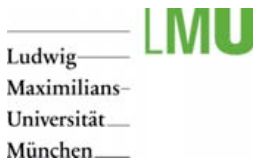

# Cluster Map vs Keyword Search

- Chris North  $\equiv$
- $\equiv$ Cluster Map pros
	- Facilitates non-targeted exploration and browsing by spatially organizing documents Ξ
	- Provides overview of document set: major themes, sizes of clusters, relationships between Ξ themes
	- Scales up 言。
- Cluster Map cons  $\equiv$ 
	- How to label groups? Ξ
	- What does the space mean? How to label space? Ξ
	- Where to locate documents with multiple themes: both mountains, between mountains, ...? Ξ
	- Relationships within documents? Ξ
	- Algorithm (SOM) is time-consumingΞ

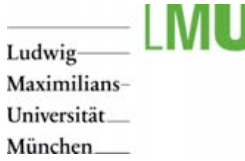

# Cluster Map vs Keyword Search

- Chris North  $\equiv$
- $\equiv$  Keyword search pros
	- 目 Reduces the browsing space according to user's interests
- $\equiv$  Keyword search cons
	- What keywords do I use? Ξ
	- What about other related documents that don't use these keywords? Ξ
	- No initial overview  $\equiv$
	- Mega-hit, zero-hit problem目

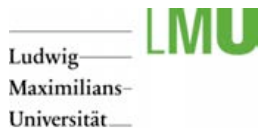

München\_\_\_

Additional Sources

- $\equiv$  Jonn Stasko, lecture material, CS 7450
- $\equiv$  Chris North, lecture material, CS 5764